# Contents

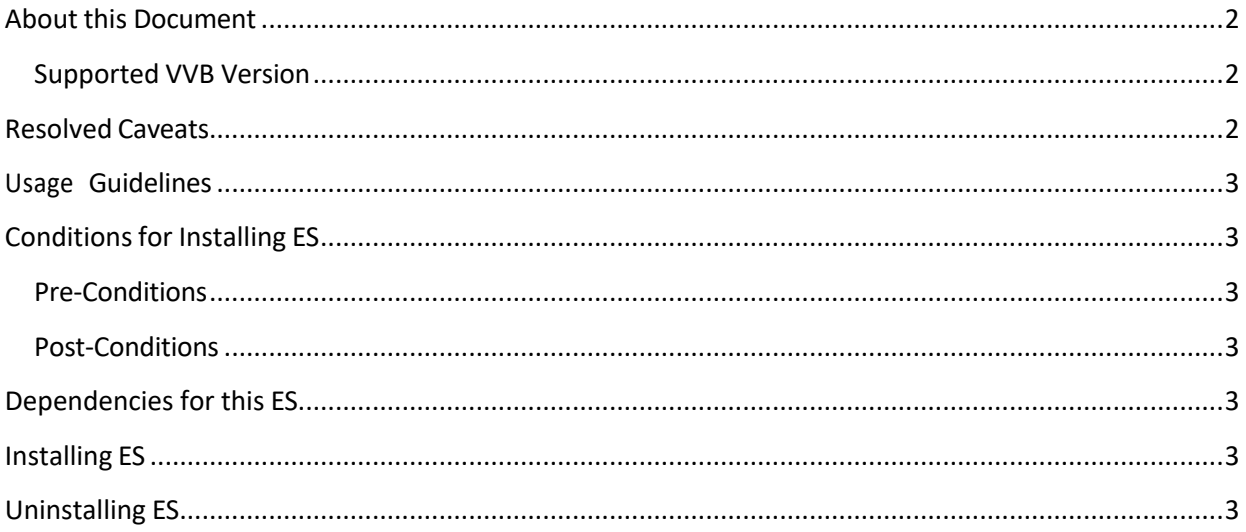

## About this Document

This document provides installation instructions for the Cisco Virtualized Voice Browser ES 02, and a list of issues resolved by this ES. Please review all sections in this document about installation before installing the product. Failure to install this ES as described may result in inconsistent behavior of VVB.

### Supported VVB Version

ES 02 (ciscovb.1252.ES02.cop.sgn) is to be installed on VVB Version 12.5(1)\_SU **using CLI** only. Installing the ES on previous ESs will not create any repercussions.

## Resolved Caveats

The details of the defects that are fixed in this ES are mentioned below:

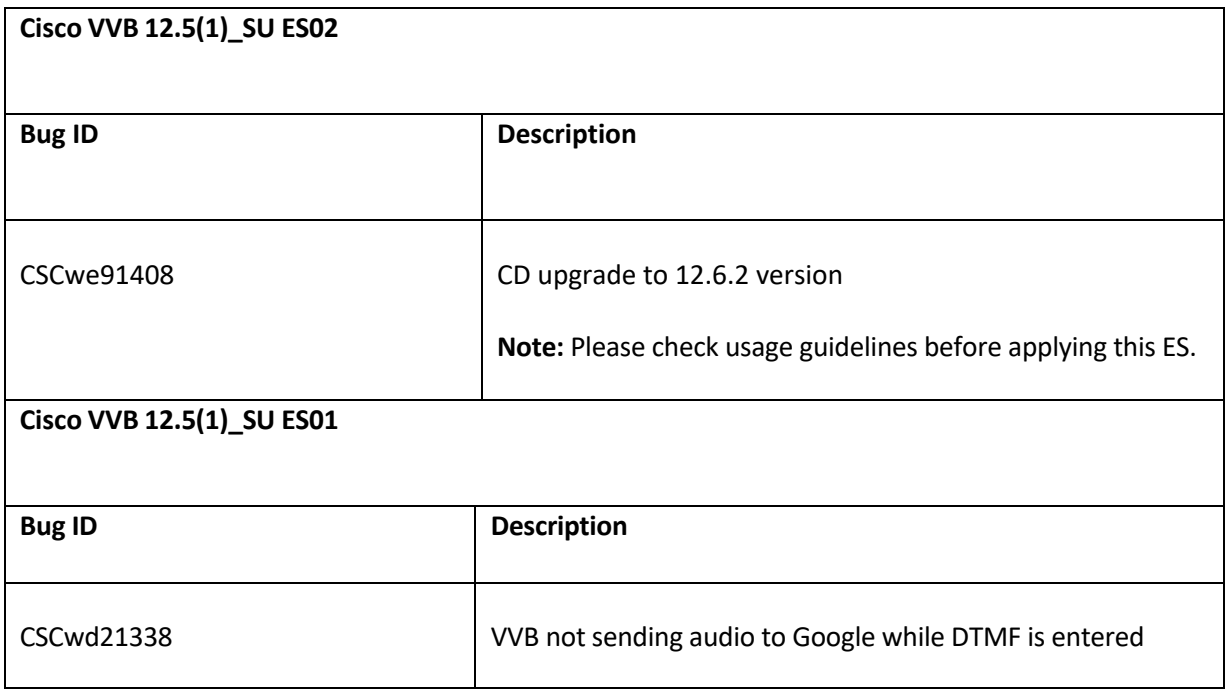

## Usage Guidelines

#### **CSCwe91408**

ES02 must be installed only if you are migrating from CVP 12.5(1) to 12.6(2) version to ensure compatibility. If this is installed along with CVP 12.5(1), it will cause UI compatibility issues.

## Conditions for Installing ES

#### Pre-Conditions

Make sure there is no previous ES installation in progress. Else, cancel it by running:

**utils system upgrade cancel**

#### Post-Conditions

Reboot the Cisco VVB after the ES is applied.

After reboot, verify from the Cisco VVB Appadmin that all the services come to In-Service.

### Dependencies for this ES

NA

## Installing ES

This ES must be installed using CLI only, by running:

#### **utils system upgrade initiate**

Follow the instructions and provide the path of the ES. Do not close the terminal until the installation of ES is successful.

Restart the machine after installing the ES.

## Uninstalling ES

Follow a similar process of installing the ES but install the specific rollback ES for the version. Note: An ES rollback uninstalls all the previously installed ESs and brings VVB to the base release.